*Capítulo 1*

# *Crear el Rol del Ciudadano Crear un proyecto en la plataforma Web*

# *Objetivos*

Al finalizar este capítulo el estudiante estará en condiciones de:

- 1. **Crear** su cuenta en la plataforma Web, con el rol del ciudadano.
- 2. **Conocer** las ventajas de la nueva MGA Web
- 3. **Estructura** el nombre del proyecto
- 4. **Utilizar** las opciones del sistema y los iconos más importantes para el manejo de MGA Web

#### **Introducción**

Me es grato presentar este texto a nuestros lectores que están interesados en presentar proyectos de Inversión Pública, y que requieren la actualización del manejo de la nueva Metodología General Ajustada Web– MGA WEB, este documento surge de la experiencia en la formulación, evaluación y gestión de proyectos de inversión pública. Hoy el DNP ofrece una herramienta con mejoras sustanciales en la interfaz, que brinda una mejor interacción de los formuladores y el sistema de gestión.

Entre las bondades de la nueva MGA Web está la creación del rol del ciudadano, opción que nos permitió la estructuración de este libro. Se abordó la metodología teórica práctica con el fin de que el lector tenga a la mano la teoría, en este caso la conceptualización de la Metodología del Marco Lógico – MML, y el diligenciamiento de un proyecto aprobado por el Sistema General de Regalías y que en estos mementos está en la etapa de operación, adicionalmente, tuvimos la oportunidad de ejercer la gerencia del mismo en su etapa inicial, donde nos permitió establecer los aciertos y los inconvenientes a la hora de materializar un la formulación del proyecto. Toda esta experiencia se constituye en los aportes con los que contribuimos a los formuladores de proyectos de inversión pública.

#### **Sobre el ejercicio a desarrollar a lo largo del texto**

El ejercicio que desarrollaremos a lo largo de todos los capítulos de este texto, corresponde al proyecto denominado "Fortalecimiento de la calidad de la educación en 64 Instituciones Educativas – IE, de 13 municipios del norte del Cauca". Los autores del libro hicieron parte del equipo de la formulación del proyecto, en la Institución Universitaria Tecnológica de Comfacauca, Corporación Universitaria de Comfacauca, cuando se tenía a cargo la coordinación del Centro de Estudios y Proyectos de Innovación y Desarrollo – CEPRIDE. El problema de la baja calidad de la educación de las I.E del norte del Cauca se abordó desde las siguientes perspectivas:

- Deficiencia en el alcance de las competencias académicas en los distintos niveles educativos por parte de los estudiantes, apreciable en los resultados de las pruebas Saber  $(5^{\circ}, 9^{\circ} \text{ y } 11^{\circ}).$
- Resultados pocos satisfactorios de la evaluación de desempeño de los docentes y directivos docentes.
- Proyectos educativos institucionales deficientes en calidad y pertinencia.

#### **Administrar los archivos de práctica**

El CD-ROM que acompaña este libro contiene lo siguiente:

18 Videotutoriales organizados por capítulos

10 Archivos de Excel donde encontrará los formatos de los estudios de costos y la evaluación económica del proyecto

1 Aplicativa en Excel para el desarrollo del Marco Lógico del Proyecto.

A medida que avance en el estudio y prácticas, se le va orientando como utilizar este material.

También usted tendrá acceso a todo este material en el blog: *marthasanclemente.jimdo.com*

## **Convenciones usadas en este módulo**

El libro se ha diseñado para llevarle paso a paso por todos los procedimientos que se requieren para diligenciar los proyectos en la MGA Web, se requiere la revisión de todos los capítulos del libro, no es posible que deje de revisar y ejecutar las actividades de algún capítulo, recuerde que la gestión de la MGA todos los módulos y capítulos de los módulos son obligatorios de los contrarios no podrá avanzar en la gestión de esta aplicación.

A continuación se presentan las principales convenciones que utilizaremos en este libro:

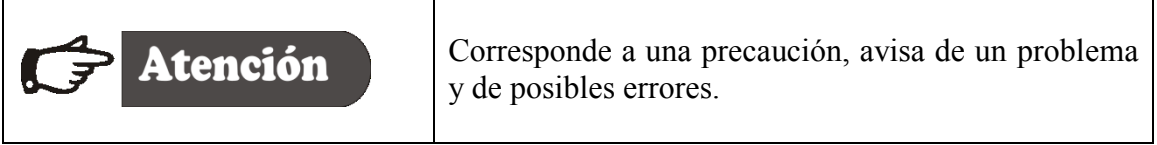

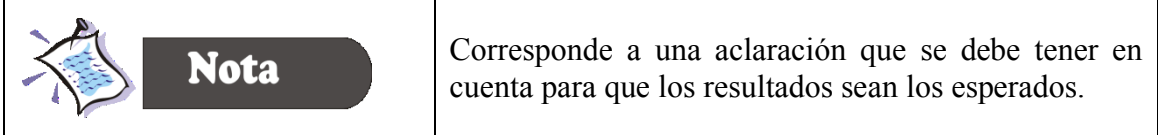

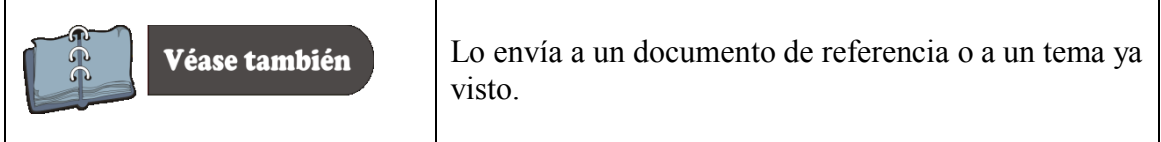

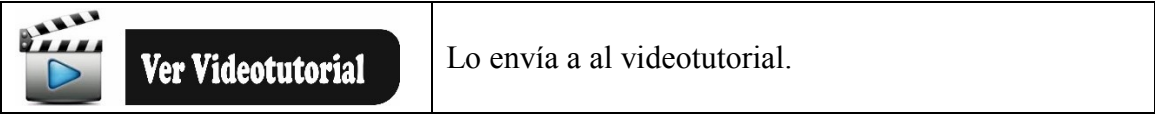

## **1. Generalidades de la Nueva MGA Web**

#### **1.1. Sistema Web de la Metodología General Ajustada – MGA Web.**

Antes de iniciar con el desarrollo del proyecto como estudio de caso, es preciso explicar el sistema de información METODOLOGÍA GENERAL AJUSTADA – MGA WEB, que "*es la herramienta diseñada para registrar la información de la formulación, evaluación y programación de proyectos de inversión pública y para registrarlos en los bancos de proyectos nacional, territorial y del SGR*" 1 .

Esta nueva herramienta informática tiene como objetivo Ofrecer una forma más ágil y amigable el diligenciamiento, guardando la base conceptual de formulación y evaluación ex - ante de proyectos adoptada por el DNP.

La nueva MGA Web es una aplicación CLIENTE – SERVIDOR basada en las tecnologías de Internet/Extranet. Para acceder al aplicativo, el usuario puede trabajar con los navegadores Mozilla, Fire Fox e Internet Explorer.

# **1.2. Ventajas de la nueva MGA Web**

1

En la siguiente tabla se relaciona las ventajas de la nueva web y los productos que ofrece:

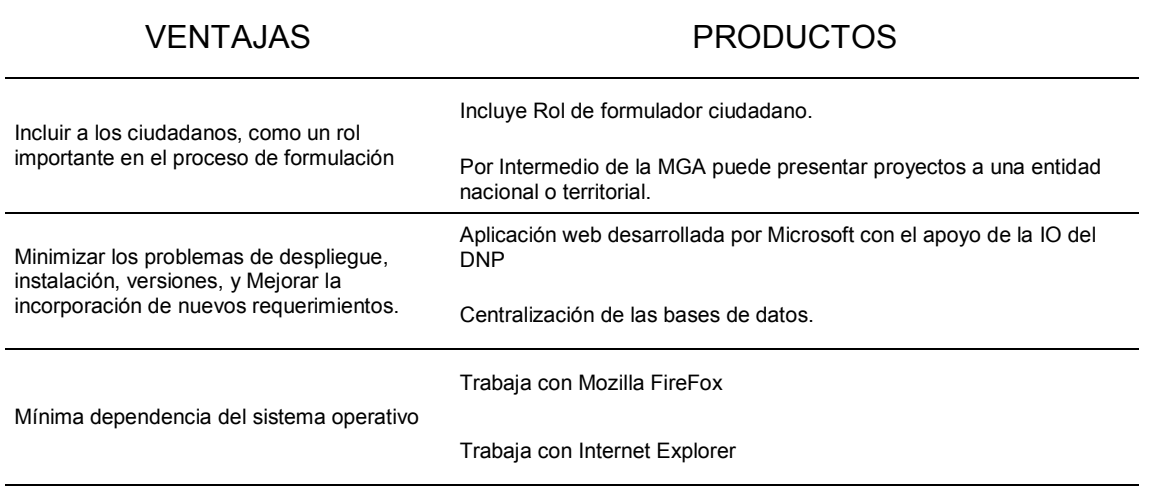

Tabla 1. Ventajas y productos de la nueva MGA Web.

 $1$  Conceptos tomados del curso, de formulación y evaluación de proyectos y manejo de las herramientas informáticas de la dirección de inversiones y finanzas públicas del DNP y la secretaria de Cooperación de Asuntos Económicos del Gobierno de Suiza a través de la Universidad Externado de Colombia, realizado en el año 2015.

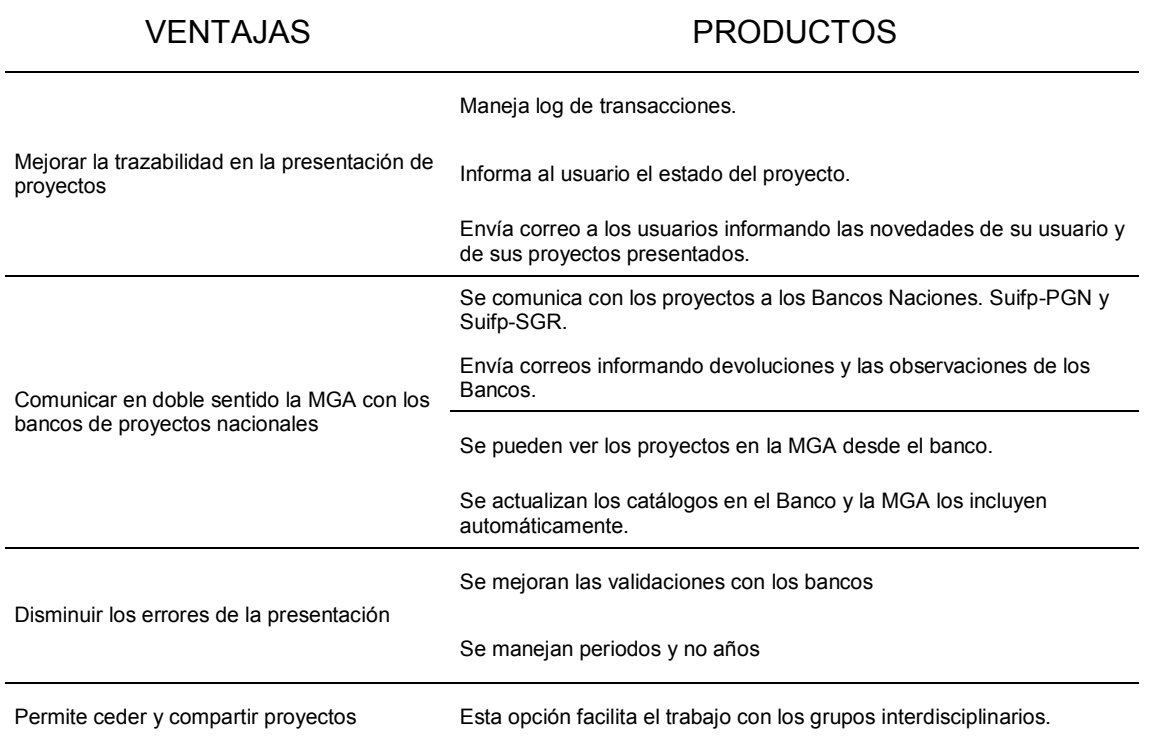

**Fuente:** Curso de formulación y evaluación de proyectos y manejo de Herramientas informáticas de la dirección Inversión y finanzas públicas del DNP, la secretaría de cooperación de secretaría de asuntos económicos del gobierno de Suiza a través de la Universidad Externado de Colombia.

# **1.3 Roles del sistema**

El sistema ofrece 2 tipos de roles: Administradores y formuladores, caracterizados de la siguiente forma:

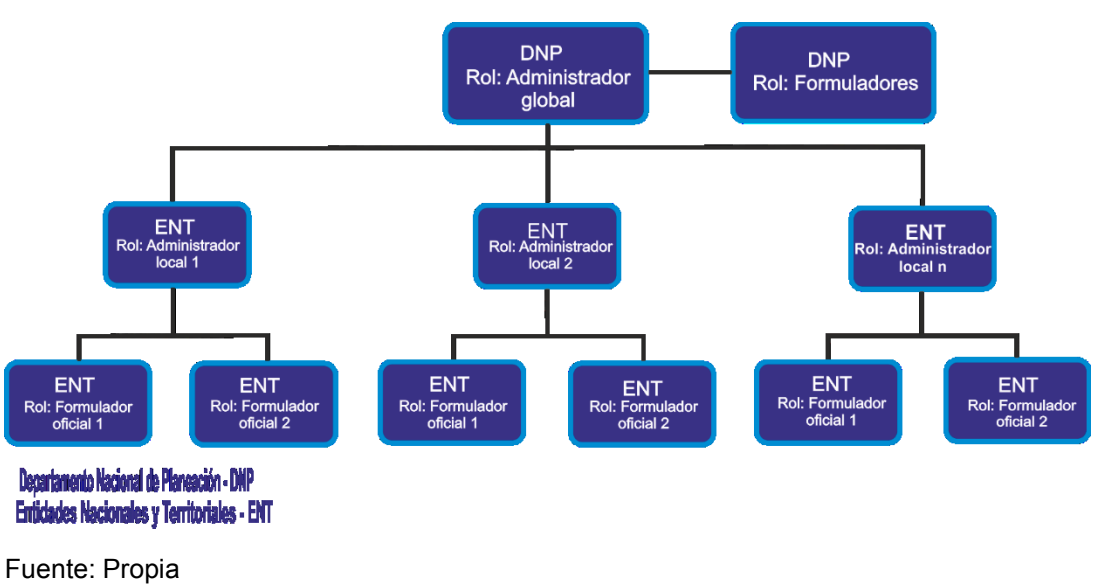

Figura 1.1. Roles de la nueva MGA Web

La nueva MGA Web incluyó unas características muy especiales que es la del rol del ciudadano que le permite a cualquier persona formular un proyecto y presentarlo a una entidad Nacional o Territorial.

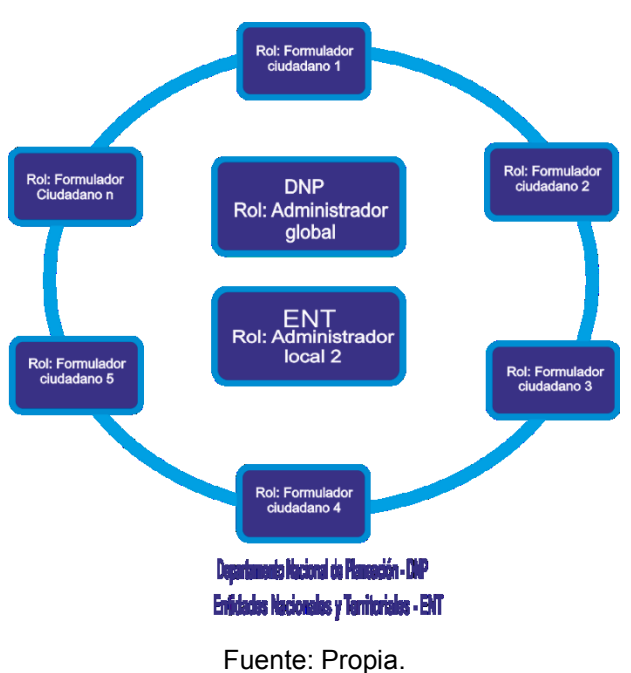

Figura 1.2. Rol del ciudadano

# **1.4 Registro del ciudadano**

El registro de ciudadano solicita la siguiente información:

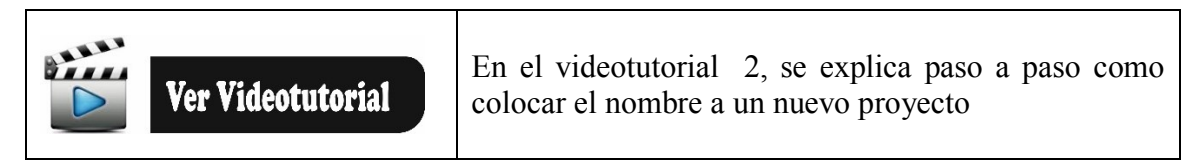

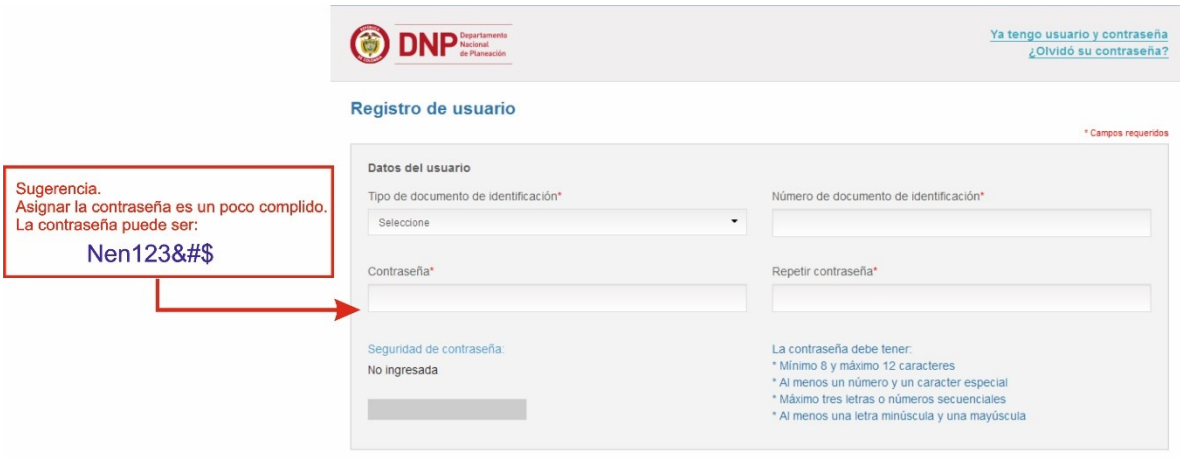

Figura 1.3. Registro del formulador ciudadano, primera parte

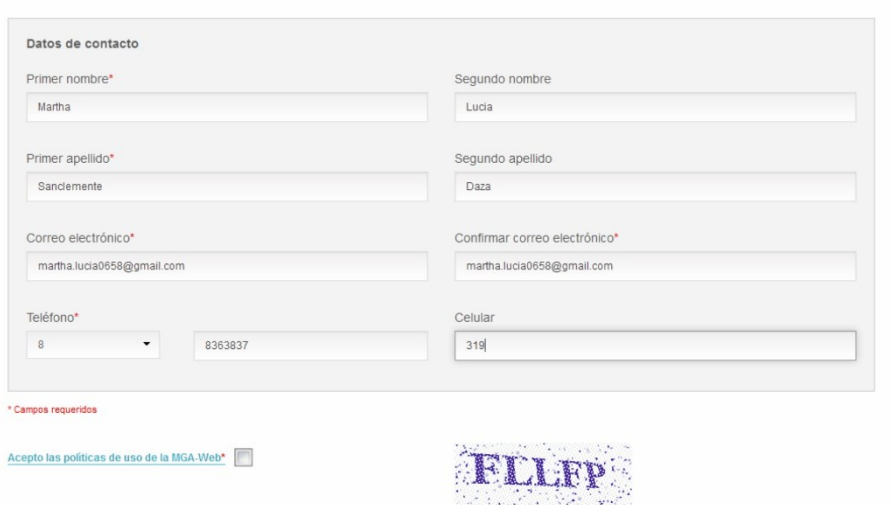

Figura 1.3.A. Registro del formulador ciudadano, segunda parte

# **1.5 Acceso al sistema**

La página del DNP es transitoria, una vez se oficialice la MGA Web, todo lo que se ha realizado en esta plataforma se borrará. Pero vamos aprovechar la transición para aprender a manejar la herramienta.

Para ingresar se hace mediante el siguiente Link.

[https://mga-temp.dnp.gov.co](https://mga-temp.dnp.gov.co/)

Una vez usted se registre, el sistema le devuelve el siguiente mensaje:

Figura 1.4. Mensaje de registro

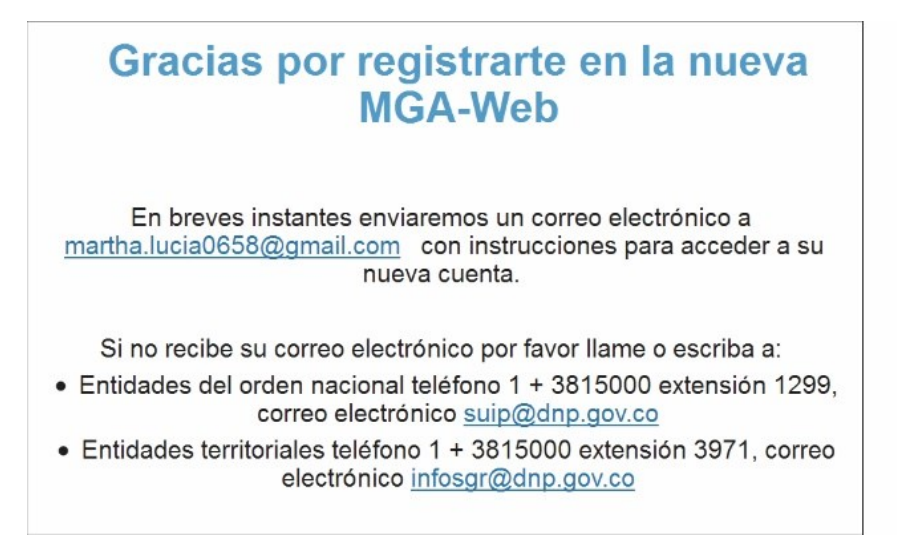

**Fuente:** Propia

# Figura 1.5. Mensaje para confirma el registro

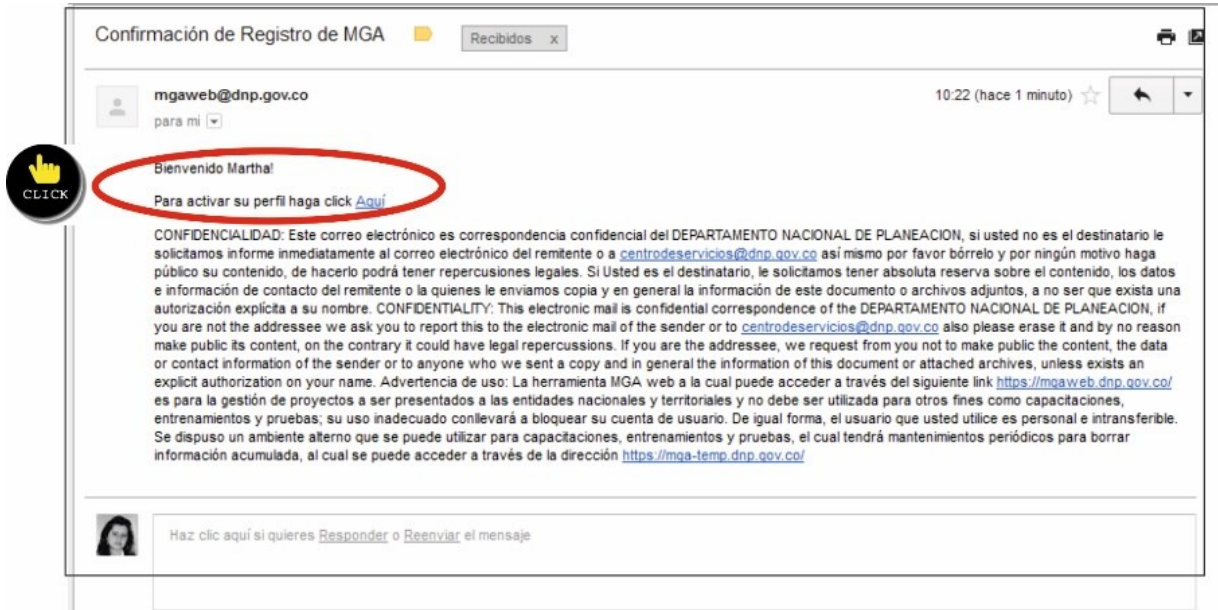

# Figura 1.6. Mensaje para ir a la página de inicio

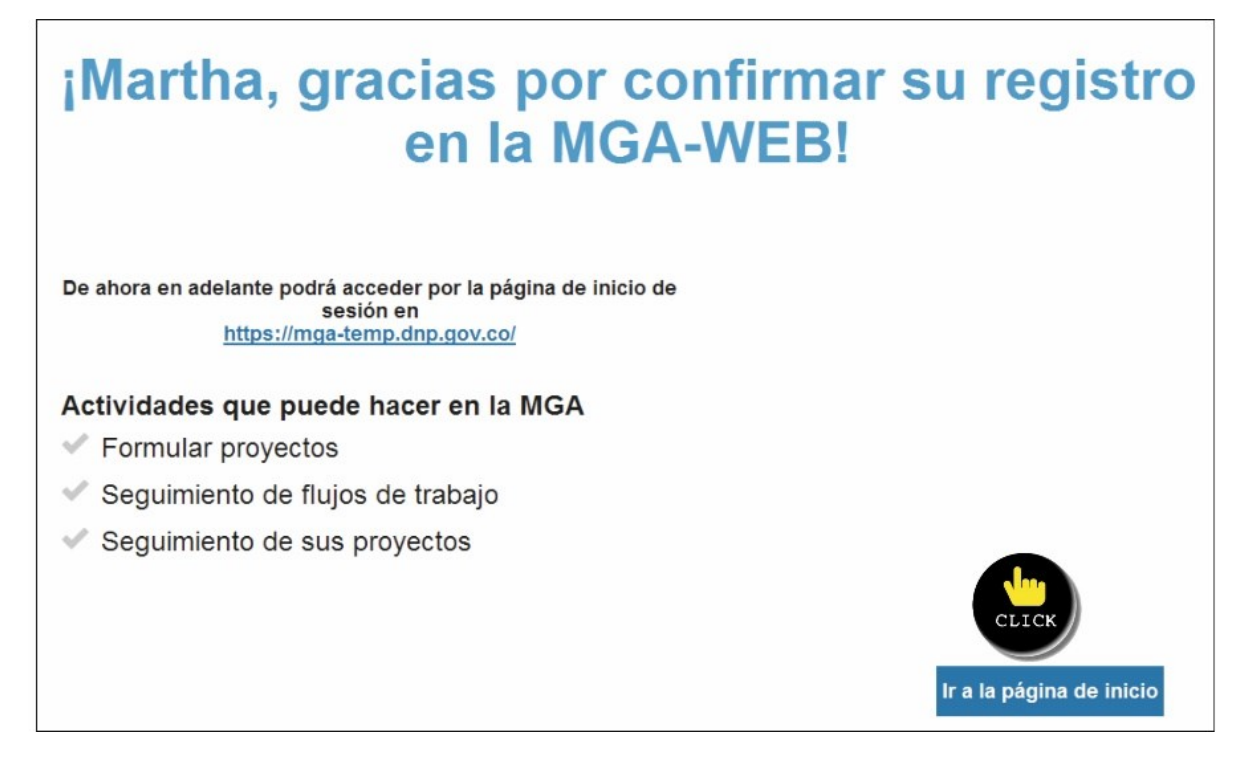

Al ingresar al sistema el usuario visualiza la siguiente ventana.

Figura 1.7. Página de inicio

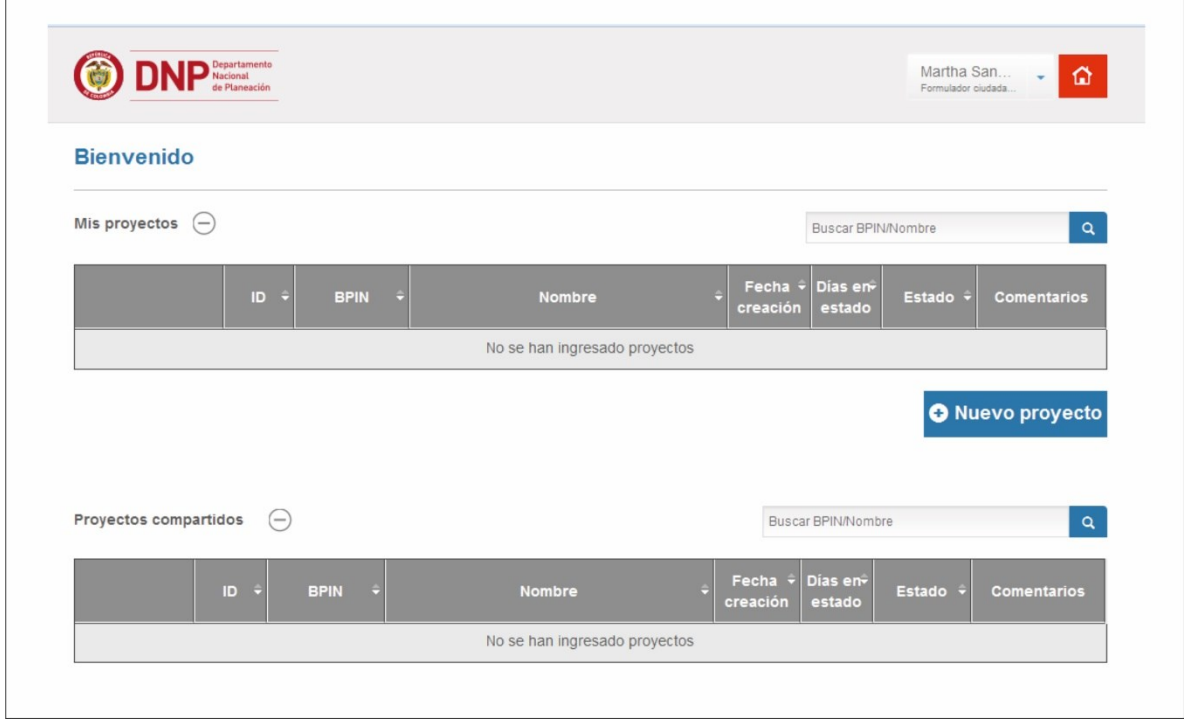

# **2. ¿Cómo colocar el nombre del proyecto?**

Para dar el nombre al proyecto, se tomaron los criterios del manual de operación y metodologías del Departamento Nacional de Planeación (DNP), del Banco de Proyectos y Programas de Inversión Nacional (BPIN).

El nombre que se asigne a cualquier proyecto debe cumplir con las siguientes características:

- a) Debe ser representativo de la naturaleza y característica del mismo.
- b) El nombre se debe mantener durante la vida del proyecto.
- c) Dicho nombre debe identificar el proyecto de forma inequívoca y unívoca<sup>2</sup>.

El nombre del proyecto debe ser capaz de precisar los siguientes interrogantes:

- ¿Qué se va a hacer?
- ¿Sobre qué? y
- ¿Dónde?

1

<sup>&</sup>lt;sup>2</sup> El término inequívoco se refiere a que el nombre no puede admitir duda alguna y el nombre sólo debe tener un significado (Unívoco).

Para dar respuesta a estas preguntas se ha estructurado el nombre en tres (3) partes, cada una de ellas responde a los interrogantes planteados.

- a) **Proceso:** Se ha llamado proceso a la acción que caracteriza la naturaleza de la inversión ¿Qué se va a hacer?
- b) **Objeto:** Se ha denominado objeto a la materia o motivo del proceso ¿Sobre qué?
- c) **Localización:** Indica la ubicación precisa del proyecto, ésta se ha dividido en específica y geográfica, ¿Dónde?

#### **Tabla 2. Asignar el nombre del proyecto.**

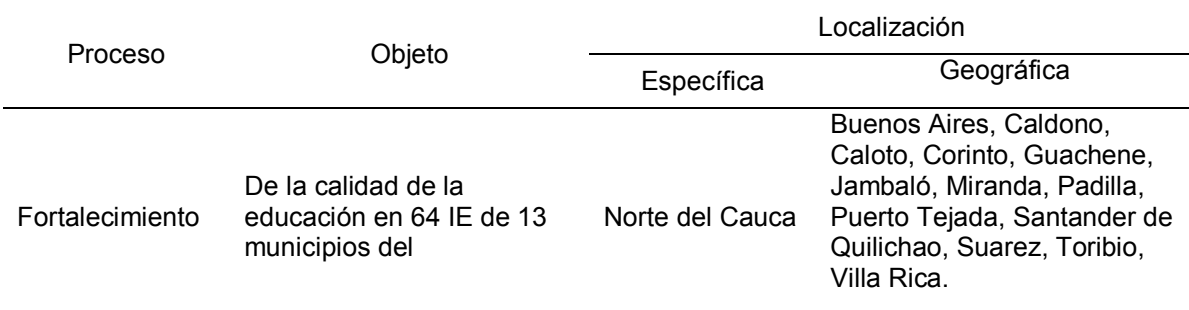

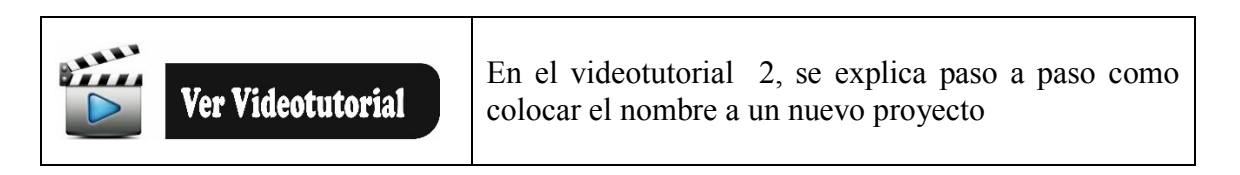

#### Figura 1.8. Nombre de un nuevo Proyecto

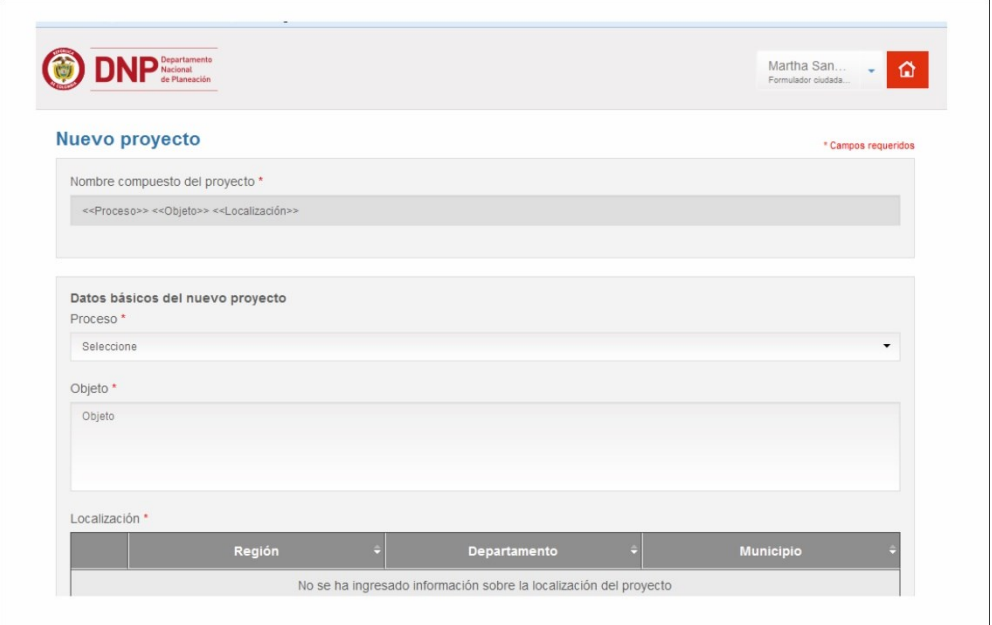

Figura 1.9. Asignar el proceso al nombre del proyecto

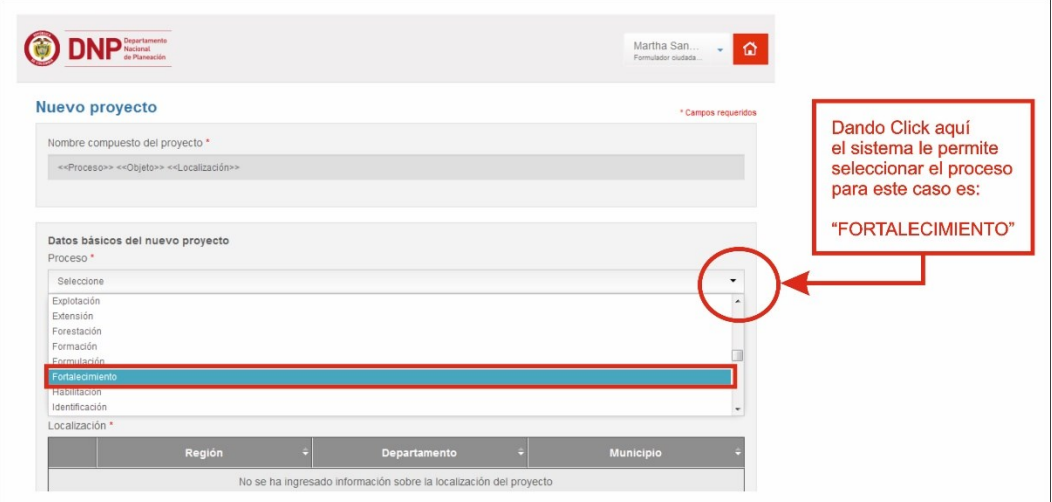

Cuando se crea un proyecto el usuario visualiza la pantalla de inicio así:

Figura 1.10. Pantalla de inicio

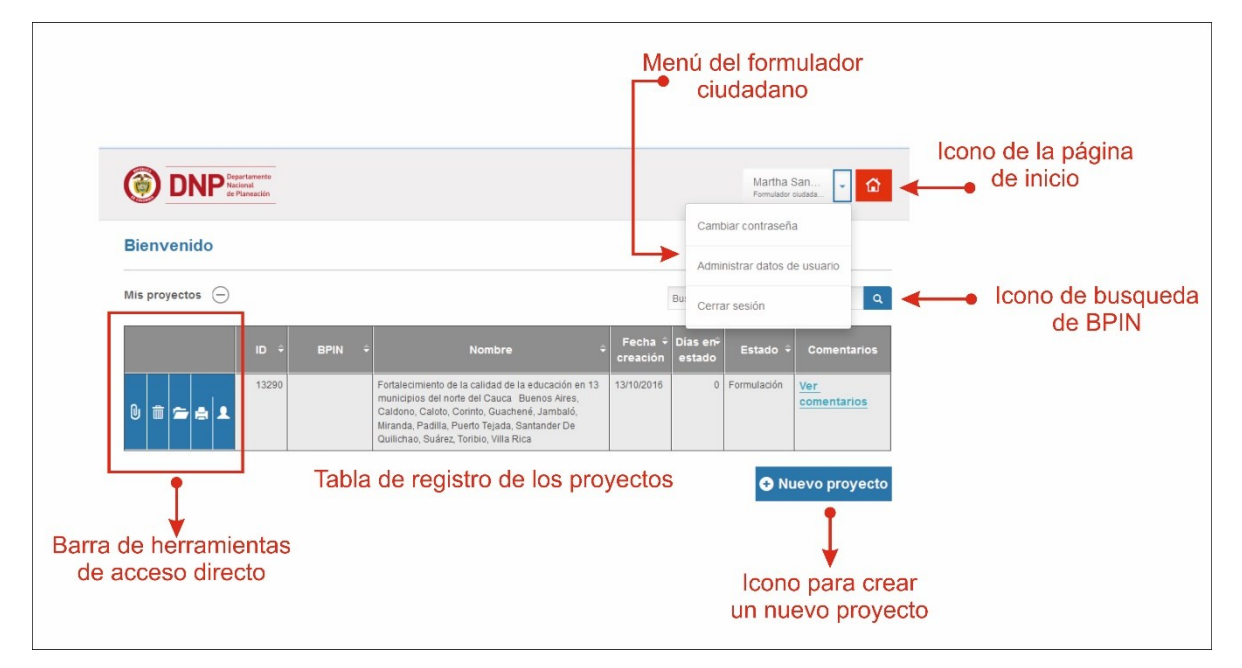

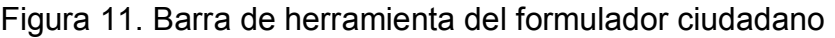

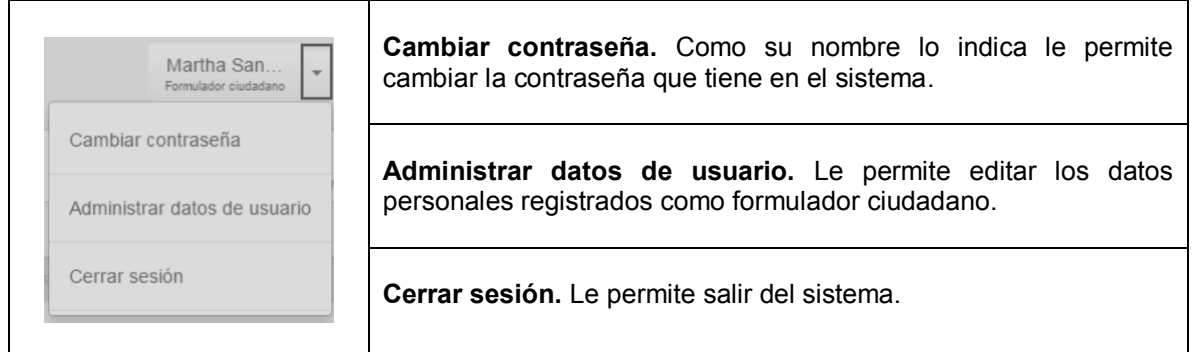

# Figura 12. Icono de página de inicio

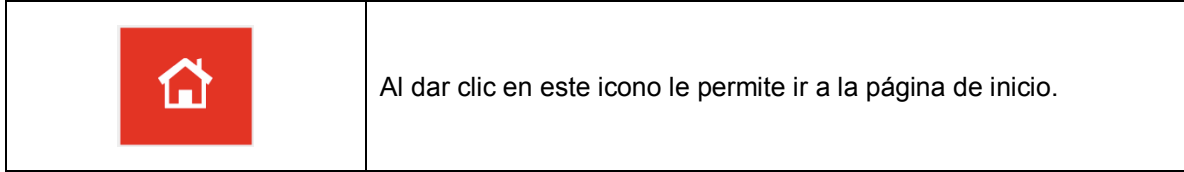

# Figura 13. Icono de búsqueda rápida del BPIN

 $\alpha$ 

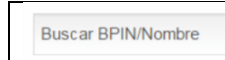

Este icono le permite buscar un proyecto con el número BPIN y/o el nombre del proyecto

# Figura 14. Datos de proyecto

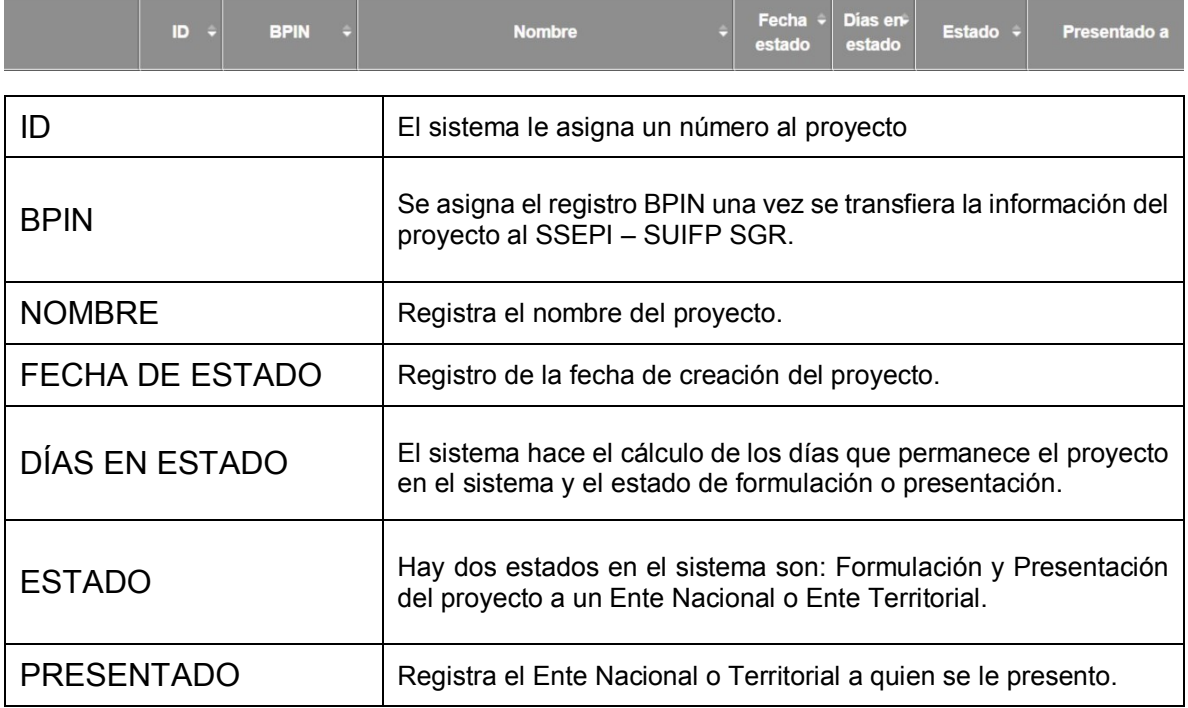

Figura 15. Barra de herramientas de acceso directo

**AJUNTAR:** Este icono le permite adjunta documentación que soporte algún tema de los módulos de la MGA.

**BORRAR:** Le permite borrar un archivo o proyecto

**3 ABRIR:** Le permite acceder a un proyecto previamente formulado.

**4 IMPRIMIR:** Le permite imprimir un proyecto en físico o imprimirlo en un archivo pdf.

**COMPARTIR Y CEDER UN PROYECTO:** Le permite compartir un proyecto con otro usuario registrado en el sistema.

Figura 16. Registro de un nuevo proyecto

**O** Nuevo provecto

Permite la creación de un nuevo proyecto

3.¿Qué es un proyecto de Inversión Pública?

Según el Decreto 2844 de 2010. Los proyectos de inversión pública contemplan actividades limitadas en el tiempo, que utilizan total o parcialmente recursos públicos, con el fin de crear, ampliar, mejorar o recuperar la capacidad de producción o provisión de bienes o servicios por parte del Estado.

3.1 Características de los proyectos de inversión pública

Los proyectos de inversión pública deben cumplir con las siguientes características:

- a. Debe ser pertinentes, demostrar la conveniencia de la iniciativa de inversión.
- b. Deben ser viables jurídica, técnica, financiera, ambiental y social.
- c. Debe ser sostenibles para garantizar el funcionamiento de los mismos
- d. Debe generar un impacto o contribución al cumplimiento de las metas locales, sectoriales y/o regionales.
- e. Debe estar articulados con los planes y políticas de los E.T.

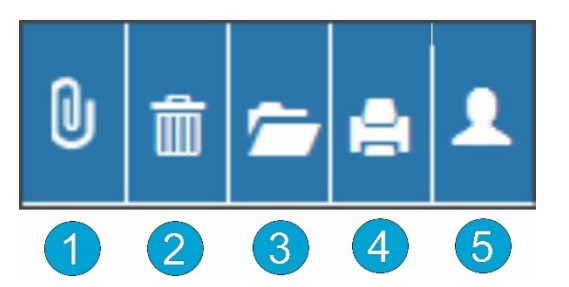

# EVALUACIÓN – PRIMERA CLASE

- 1. ¿Qué es la MGA?
- 2. ¿Cómo se estructura el nombre de un proyecto?
- 3. Enuncie tres nombres de proyectos especificando cada una de las partes que los integran.
- 4. Explique la siguiente expresión: "El nombre debe identificar el proyecto en forma inequívoca y unívoca".
- 5. Enuncie 3 ventajas de la nueva MGA Web
- 6. Enuncie las características de los proyectos de inversión pública.

NOTA: Si quieres certificarte envía la evaluación al siguiente correo:

# ,*martha.lucia0658@gmail.com*

EL CORREO SE DEBE REGISTRAR LO SIGUIENTE:

- 1. ASUNTO: Evaluación para certificación
- 2. El Nombres y apellidos completos.
- 3. El archivo en Word u otros formatos que permitan editar.